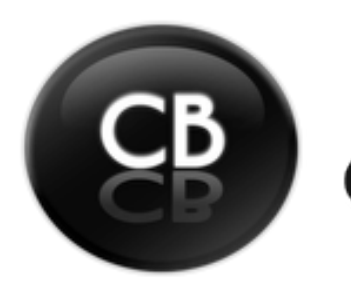

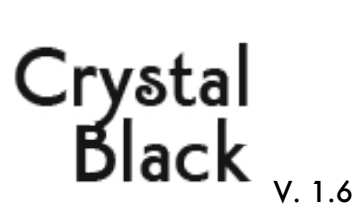

# **Overview**

**Crystal Black** (**CB**) is a beautiful, glossy black theme for Mac OS X 10.6 "Snow Leopard," OS X 10.7.4 ("Lion"), and OS X 10.8 ("Mountain Lion"). The theme replaces the default system graphics to craft its elegant windows and their Crystal Black buttons and other widgets.

Although Crystal Black springs from the same foundations as CrystalClear Interface (CCI), it is much simpler to use and offers far fewer "bells and whistles."

Basically, CB works hard to make its dark interface elements usable within all of your applications. This is no easy feat, since all Mac apps assume just the opposite: Windows and buttons are light, and the text and images that populate them are white.

Though imperfect, Crystal Black successfully inverts black to white when necessary to maintain readability. Details of the mechanics of this work is described in the **[Mars blog article on the subject](http://www.musingsfrommars.org/2011/04/theming-snow-leopardhow-hard-could-it-be-to-paint-a-leopard-black.html)**.

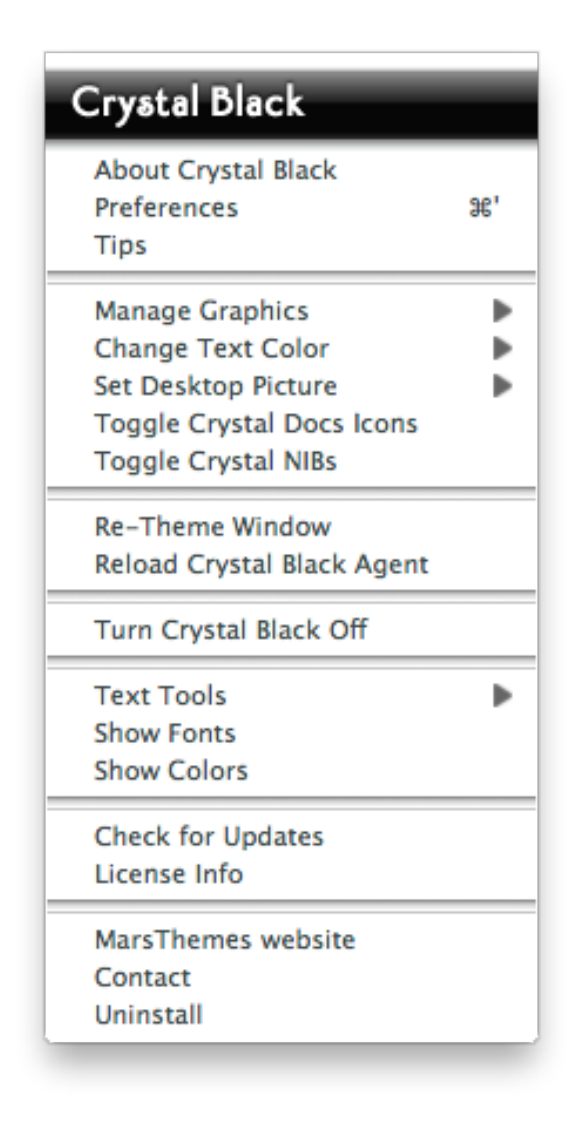

# Global Menu

Like CCI, Crystal Black provides a global menubar item that shows up in every application in which it's running. All interaction with CB takes place through this menu. You can pop open the menu with the keyboard shortcut ^⌘K (Ctrl-Cmd-K).

The Menu provides the following options:

- **▪ About Crystal Black** opens a small info panel about CB.
- **▪ Preferences** opens the CB Options window. You can use the ⌘' keyboard shortcut to access the Options window.
- *New in CB 1.5:* **Tips** opens a window of tips to optimize your experience with Crystal Black. The Tips are presented to users who've installed CB for the first time, and you can access them again here.
- **Manage Graphics** lets you reinstall application graphics when needed—for example, when you install updates to iTunes or Safari.
- *New in CB 1.5:* **Change Text Color** lets you switch among four themes -- white, pale cyan, pale yellow, and pale orange -- for text on the menubar, in menus, on buttons, and on most other user interface elements.
- **Set Desktop Picture** gives you access to the included set of **[Deco Bubbles desktop pictures](http://www.marsthemes.com/?section=desktops)**.
- **Toggle Crystal Docs Icons** lets you install or uninstall the **[Clear Crystal icon set](http://www.marsthemes.com/?section=icons)**, which was originally designed to complement the Crystal Black theme.
- *New in CB 1.5:* **Toggle Crystal NIBs** launches a small app for switching the style of the Authentication

window. Besides the system default style, you can choose between Heads-Up Display (HUD) or Metal styles.

- **Re-Theme Window** forces CB to take another walk through your windows in case it missed something the first time.
- **EXEL Agent Crystal Black Agent** can be used to force applications to reload Crystal Black. This function is designed for use on Lion, where it can be useful at times if applications aren't loading Crystal Black.
- **Turn Crystal Black Off** lets you disable CB for your entire system. This prevents Crystal Black from loading in any application, but it does not restore the default system or application graphics. To do this, you must uninstall Crystal Black.

If, after turning Crystal Black off, you want to re-enable it, open an app that normally loads CB and look for the item "Turn Crystal Black On" in the application's main menu (the one with its "About" and "Preferences" items). Selecting "Turn Crystal Black On" will do just that.

- **EXTERS** 10 Text Tools provide quick access to commonly used panels and functions when working with text. In addition to making sure you can always find the Color and Font panels, the tools let you format links, tables and lists, toggle the formatting ruler in any text view that supports rich text editing. (The same tools can be accessed from a contextual menu.)
- **Check for Updates.** Using Sparkle, Crystal Black will automatically notify you if an update is available. However, you can also use this menu item to check for updates manually.
- **License Info/Purchase.** If you've bought a license, License Info will show your details in a small panel. If not, the Purchase item will take you to the purchase website.
- **EXTHEMERS WED SITE LATA IS ALTA CONSTANDIES IN A THE INCO IS NOTEN INCO THE INCOTE SHOW THE INTEST AND THE INTS** User's Guide.
- **Contact** links to a web page where you can leave comments for the developer.
- **Uninstall** initiates the uninstall process. Uninstalling will quickly remove all traces of CB from your system and restore all system and application graphics.

# Crystal Black Options

The Options panel has three tabs with a variety of customization choices.

## Global Options

The "Global" tab provides options that affect all applications that have Crystal Black loaded:

- **▪ Set custom colors.** The two color wells let you set your own colors for the background of some text areas and for tables and outline views. The second color is used in a variety of ways to provide complementary colors throughout the interface— for example, for the highlight colors of selected table rows and text.
- **Make toolbars customizable.** This setting provides a contextual menu that lets you customize virtually all application toolbars, whether they offer the option or not
- **▪ Show application's icon in menubar.** Show the application's icon, rather than its name, in the application's menubar.
- **▪ Make windows resizable.** With this option, you can resize most windows and sheets.
- **Use window and view transparency.** This option is off by default, enabling background colors and various custom views to render with alpha transparency. However, you can select this checkbox to turn transparency off.
- **EXECT 1.6. In CB 1.6.** New in CB 1.6, you can switch between the default Black Gloss button theme and the

new Smooth Black theme introduced in CrystalClear Interface 2.7.6.

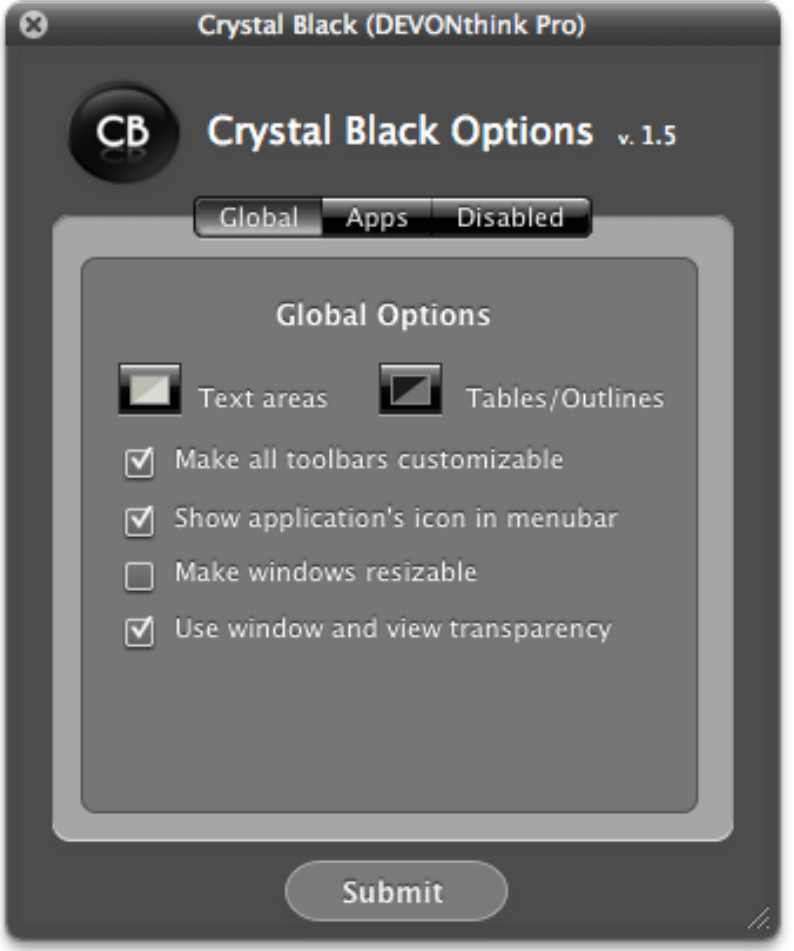

## Application Options

The "Apps" tab provides some choices for customizing behavior of specific apps:

- **▪** *Mail:* **Split message viewer vertically.** By default, Mail splits the message viewer horizontally, with the preview area at the bottom. Several third-party plugins for Mail give you the option to override this, and now Crystal Black does, too. *This option is disabled on Mountain Lion.*
- **▪** *Fresh:* **Show twice as many items.** By default, **[Fresh](http://www.ironicsoftware.com/fresh/index.html)** shows two rows of very large icons for you to use and manage favorite items. This option doubles the number of items and uses smaller icons.

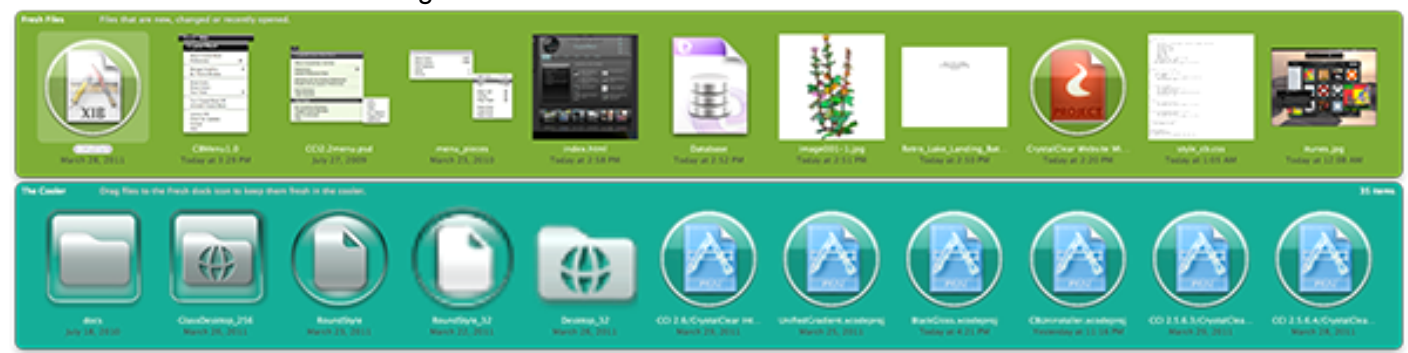

Fresh with default 2 rows and huge icons.

Fresh with 4 rows and medium-sized icons.

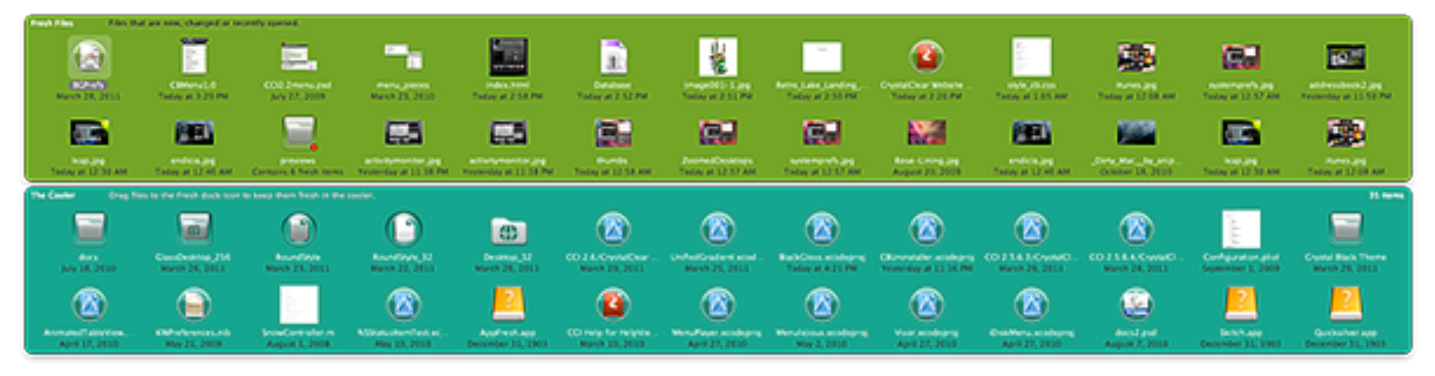

Use black backgrounds in iTunes. This setting tells iTunes to change the background color of its playlists and track listings to black from the default white/light blue.

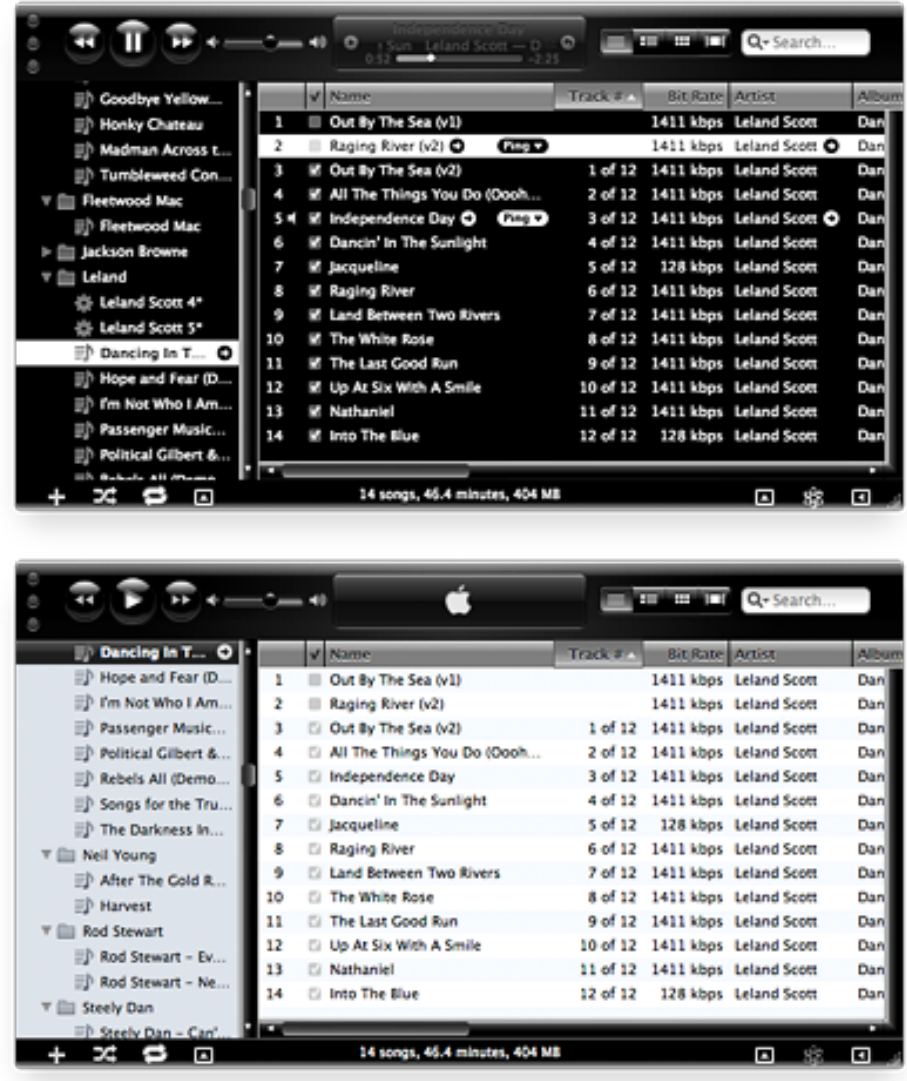

- **▪** *Finder:* **Enable icon view transparency.** This setting lets you use transparent colors and images for the background of Finder's icon view.
- **Finder: Don't show titles in icon view.** This setting provides the option of hiding the titles of images in icon view. Normally, you won't want to use this, but it can come in handy when you just want a view of images here.
- **New in CB 1.5:** Safari: Use black background style. This setting applies a style sheet for Safari that turns backgrounds black and text white. It tries to ensure that pages are still readable and usable, but this is experimental, so send feedback for pages you find that don't work right.

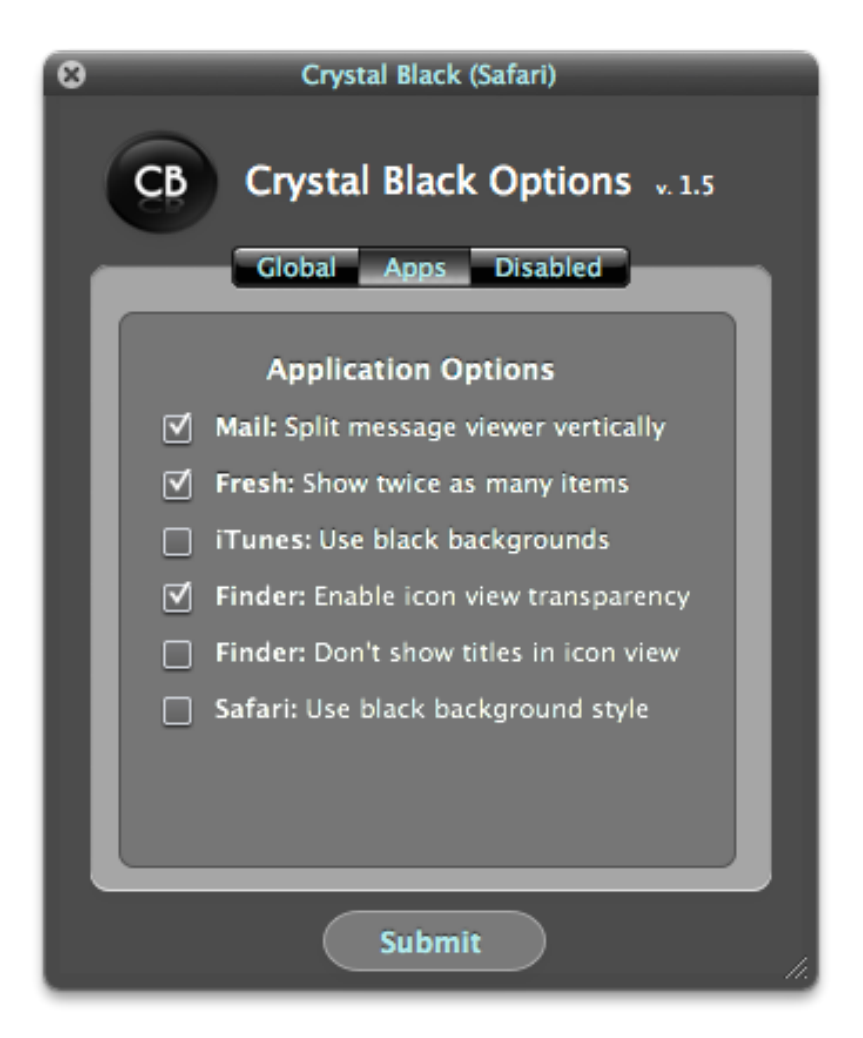

## Disabled Apps

The "Disabled" Tab reveals a table where you can maintain your own list of applications that will tell Crystal Black to stay away. You can easily add or remove apps from the list, either by drag/drop, or by using the open panel to browse for them.

As noted in the description the "Turn Crystal Black Off" menu item, disabling an app does not restore the default system or application graphics. To do this, you must uninstall Crystal Black. That said, by disabling an app, Crystal Black still loads a minimal set of text-color instructions to maintain readable text contrast for buttons, tabs, and other widgets.

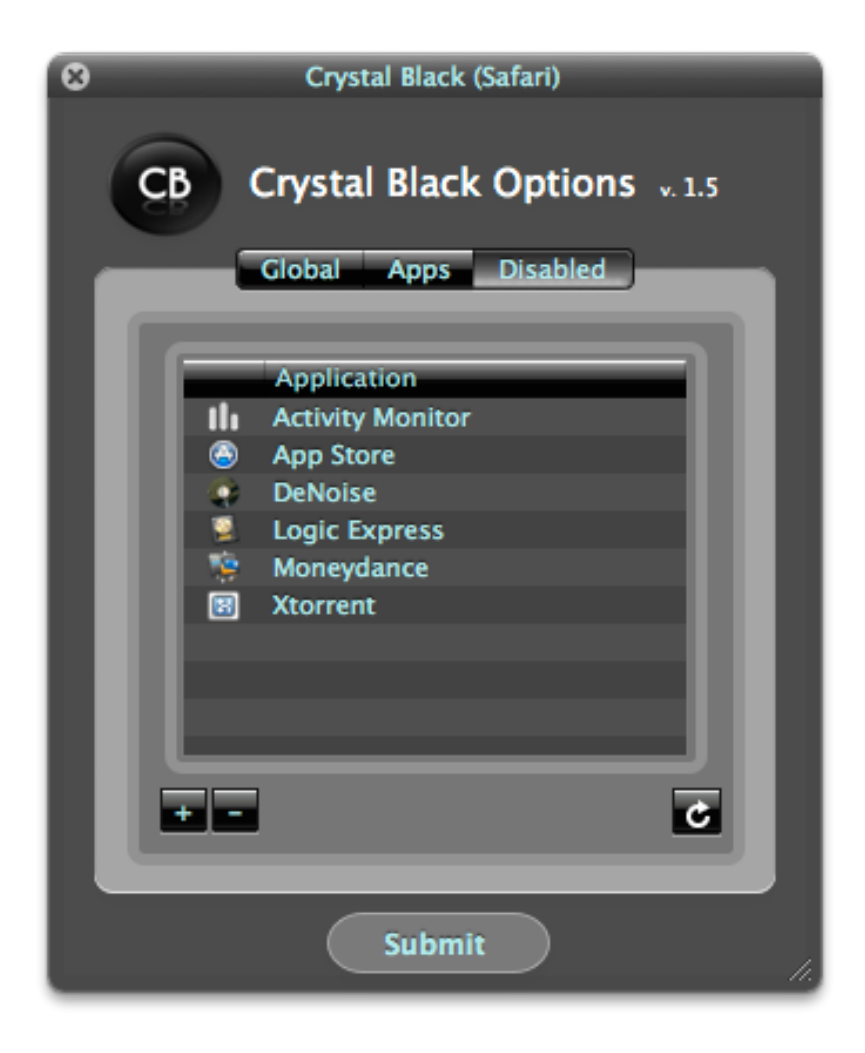

## System Requirements

Crystal Black requires Mac OS X 10.6 ("Snow Leopard"), Mac OS X "Lion" (10.7.4), or Mac OS X 10.8 ("Mountain Lion"). *If you have Crystal Black 1.0, do not attempt to install or uninstall it on Lion, as doing so will likely corrupt Lion's system graphics.*

System requirements are for a PowerPC or Intel system with at least 4GB of RAM, running at least two processors at a minimum speed of 2.4Ghz.

If you are a current user of CrystalClear Interface (CCI), *you must uninstall CCI* before trying out Crystal Black.

# Frequently Asked Questions (FAQs)

- **Q. Is Crystal Black compatible with Mac OS X 10.7 (["Lion](http://www.apple.com/macosx/lion/)")?**
- **A.** Crystal Black supports both Snow Leopard (Mac OS X 10.6) and Lion version 10.7.4. It also supports the first release of Mountain Lion (Mac OS X 10.8), as well as Mac OS X 10.8.1 (the latest release).
- **Q. Crystal Black seems to slow my system down, and launching apps is slower. What gives?**
- **A.** If your system seems sluggish when running Crystal Black, your Mac may not meet or exceed the minimum system requirements (see that section). When launching apps that spawn multiple windows, CB will definitely slow down the time it takes for the windows to finish rendering. If your system meets the system requirements, it will still take a second or two for each window to be themed. However,

subsequent windows will be themed pretty much instantly.

- **Q. I just installed Crystal Black. Why don't I see custom graphics for my applications, like Safari or iTunes?**
- **A.** Crystal Black uses a Spotlight search to find your applications. If you don't have Spotlight indexing your boot drive, CB won't find your apps. Also, if you have multiple copies of a given app on your Mac, CB will only find the first instance, and that's where the graphics will be applied.

### **Q. I can't read the Apple statusbar clock text, because it's black. What can I do?**

- **A.** If you're using Snow Leopard, this is not a problem, but the solution doesn't work well on Lion. Any of the Apple menu extras (e.g., Clock, Battery, Airport) that display text are a problem, because it's not possible to make this text white. The solution is to use some alternative, free menubar apps that provide the same information. You can find these by searching on **[MacUpdate.com](http://www.macupate.com/)** or other sources. Here are some suggestions:
	- ⁃ There are free utilities that display the time in the menubar and which let you customize the text color. I use **[MenuCalendarClock iCal](http://www.objectpark.net/mcc.html)**, which has both a free and paid version.
	- ⁃ I don't have a laptop, so it's not possible for me to use the Battery indicator. However, one free replacement that has good reviews is **[SlimBatteryMonitor](http://www.orange-carb.org/SBM/)**, which lets you change the text color.
	- ⁃ The Airport problem is also a puzzle, because seeing the time connected isn't an option on my desktop Mac, so I can't test it out. :-(

### **Q. Some of my menubar icons are black, and I can't read them against Crystal Black's menubar. Any suggestions?**

- **A.** Crystal Black cannot "automagically" convert the black menubar icons of all apps that people may use. In the current release, it provides white variants for 24 apps, and the upcoming release will boost that number to 30. But there are hundreds more that users may rely on. Here are a few things to try:
	- ⁃ Run the global menu function Manage Graphics -> Reinstall for -> Menubar items. It may be that the white graphics for some items were not updated when you installed Crystal Black (see question above about custom graphics).
	- ⁃ Check to see if the app provides options (other than black) for its menubar icon.
	- ⁃ Check to see if you can use the app without relying on its menubar icon.
	- ⁃ [Write the developer](mailto:llscotts@gmail.com) and request a white variant, which can be added to the to-do list..

## **Q. Why are so many functions in the CCI global menu disabled in TextEdit and Preview?**

**A.** On Lion, Crystal Black disables all of its functions in TextEdit and Preview that modify CB options or require authentication (e.g., uninstalling CB or managing graphics). For some reason, the Lion versions of these applications can't handle any tasks like these. (Note: The problem doesn't affect users on Snow Leopard.)

### **Q. Crystal Black isn't loading into Google [Chrome,](http://www.google.com/chrome) but it used to. Why?**

**A.** I don't know what Google did to Chrome, but you're right... Chrome no longer loads either of the Mars Themes. If you're using Chrome, you may also have problems with black text showing up on black buttons. If you do, you may be able to fix this by loading a custom style sheet. In general, I don't think Google does a good job in supporting Chrome for the Mac. Use Safari instead -- after all, Chrome borrowed Apple's open-source browser engine, WebKit, to build the guts of Chrome.

### **Q. Some applications, like GarageBand, don't seem to get themed by Crystal Black. Is this normal?**

**A.** Yes, some apps have custom window frames that aren't affected by CB.

- **Q. After uninstalling Crystal Black, why do I still have the Clear Crystal icons installed on my Mac?**
- **A.** You must uninstall the Clear Crystal icons before uninstalling Crystal Black. If you didn't, you can either reinstall Crystal Black and uninstall them, or you can download and use the free **[Clear Crystal Icon](http://www.marsthemes.com/?section=icons)  [Installer](http://www.marsthemes.com/?section=icons)** app from the MarsThemes website.

# Known Bugs and Issues

The current list of known bugs is relatively small, but please report any that you find, with as much detail as possible: [llscotts@gmail.com.](mailto:llscotts@gmail.com)

- **▪ Apps built with Java that don't use native Mac OS X interface elements:** Buttons will render with black text.
- **▪ Specific app incompatibilities:**
	- Springy may crash when closing a window in icon mode.
	- *Photoshop CS5* has some rendering problems, particularly with pull-down menus.
	- ⁃ After being updated, *DEVONthink Pro* may require a second launch before opening your databases.
- **Reenable Crystal Black:** When a user turns CB off (through the CB global menu) and then reenables it, the "Enable Crystal Black" menu item will still appear in any running applications until they are relaunched.
- **Some Apple Statusbar Items:** Any of the Apple menu extras (e.g., Clock, Battery, Airport) that display text are a problem, because it's not always possible to make this text white. More info in the FAQ section.
- **▪ On Snow Leopard only:**
	- Text rulers. On Snow Leopard, Crystal Black's white tab widgets on the text editing ruler turn black when dragged. You must click on the page to retheme them, or you can use a contextual menu item on the ruler itself, "Re-Theme Me." This issue doesn't affect Lion.

### **On Lion only:**

- ⁃ *iTunes* crashes when terminated.
- **·** *TextEdit* and *Preview* behave differently from other apps on Lion. Among the problems are that they cannot handle any functions that require authentication or involve changing Crystal Black preferences, so those functions are disabled in those apps.
- ⁃ *Finder* sidebar smears when resized. In addition, its scrolling can be slow in list view when browsing very large folders. Slowness depends on which options you have selected for this view. For example, choosing "calculate all sizes" or "Kind" can slow the scrolling down.

# Uninstalling Crystal Black

To uninstall Crystal Black, select "Uninstall Crystal Black" from the global menu. *Do not attempt to uninstall Crystal Black manually.* During installation, the CB installer makes various changes to your system defaults, including swapping out the default system graphics files. These defaults and files are restored by the uninstall program. Removing CB components manually will therefore not completely restore your system to its original state. *You must use the CB uninstaller program* to ensure that all of CB's customizations are removed and your system restored to its original configuration. Be sure to use the uninstaller that came with the version of

CB you are using.

You can also run the standalone application, **CrystalBlackUninstaller.app**, which is stored in the /Library/ Application Support/MarsThemes/CrystalBlack/Other Components/ folder.

## License Information

You can download Crystal Black and use it freely for 15 days. If you'd like to continue using it beyond the trial period, you'll need to [purchase a license](http://sites.fastspring.com/crystalclear/product/crystalblack) for \$10.00.

Crystal Black is Copyright @ 2010-12, Leland Scott, Musings from Mars. All rights reserved.

## For More Information

For more details about this release, refer to the article on the developer's blog, Musings from Mars, which describes in detail the inner workings of the software.

You can also [contact the developer](mailto:llscotts@gmail.com) by email.

## Version History

- 08.24.12 1.6 This release adds the Smooth Black button theme and compatibility with Mac OS X 10.8.1.
	- Incorporates the Smooth Black button theme introduced in CrystalClear Interface 2.7.6. Users can now switch between the Black Gloss and Smooth Black styles.
	- Adds support for Mac OS X 10.8.1, the latest release of "Mountain Lion."
	- **Example 1** Fixed a file that failed to restore 2 graphics when uninstalling Crystal Black.
	- Fixed a bug that caused problems with some applications, including the TV Shows preference pane.
	- **The Smooth Black theme is updated to add "mini" versions for most buttons.**
- 08.15.12 1.5.2 This release adds some enhancements and bug fixes from CCI 2.7.6.
	- " Adds 12 new menu extra icons -- Anxiety, Caffeine, Linkinus, Last.fm, I Love Stars, Cloud, ScreenFlow, Default Folder X, XtraFinder, Nocturne, and more.
	- Fixes bug to ensure continued compatibility with Path Finder 6.
	- Added checks to enhance compatibility with AppMenu Magic.
	- Fixes other bugs that affect Crystal Black, which were addressed in CCI 2.7.6.
	- Tested on first release of Mac OS X 10.8 ("Mountain Lion") to ensure compatibility.
	- Fixes a bug in the installer that failed to include an excluded apps filter for Mountain Lion.
	- On Mountain Lion, disables the Mail app-specific option, since it's now built into Mail.
- 06.26.12 1.5.1 This release fixes a couple of bugs in version 1.5.
	- Fixes a bug that failed to restore a couple of graphics for the Time Machine and Accounts preference panes, as well as for Finder.
	- Changes the URL for checking software updates.
	- Adds a doublecheck for the function that switches text color graphics. In addition, this version disables use of this function in the Finder, TextEdit, and Preview.
	- Adds compatibility with the recently released AppMenu Magic plugin.
	- Adds support for Mac OS X 10.7.5, and tentative support for the developer preview of Mac OS X 10.8.
	- Adds graphic for the Notifications menu extra in Mac OS X 10.8
	- **.** Improves handling of the "smearing sidebar" problem in Finder.
	- Fixed a bug that could cause text fields (e.g., username/password fields) in embedded WebViews to have black backgrounds.
- Bug noted: User must disable CB for Safari in Mac OS X 10.8. CB disables loading into Reminders app by default.
- 06.18.12 1.5. This update includes several new features, as well as numerous enhancements and bug fixes. It drops support for Mac OS X 10.7.3; the only supported version of Lion is 10.7.4.

### *New features:*

- Adds a new "Tips" panel that highlights several best practices for optimizing Crystal Black. The panel opens for new users when CB is first installed.
- Adds a feature that lets users switch among four different text color themes.
- Incorporates the separately available MarsThemes utility [Crystal NIBs for SecurityAgent.](http://www.marsthemes.com/?section=skins)
- Adds a new style sheet for Safari that lets users opt for a high contrast style, with black backgrounds and white text.

#### *Enhancements:*

- Improves theming and stability when using *PathFinder* 6.0.
- Updates and enhances graphics for the menubar and, on Lion, window titlebar buttons.
- Adds Crystal Docs-style icons for *iPhoto's* sidebar.
- Adds menu extra graphics for *Hardware Growler*, *MenuPop*, and *Growl* (on Lion).
- **Themes** *Numbers***'** sidebar color and selection gradients. Also themes the canvas color and the color for selection and drag colors in table cells, and adds tab controls to cells' contextual menu.

### *Bug fixes:*

- Fixed bug that could cause *System Preferences* to crash when accessing MobileMe pane.
- Fixed bug that caused *Xcode* 4's new projects window to render blank.
- Fixed bugs that prevented white extra graphics for *Dropbox* and *Alfred* from installing.
- **Example 1** Fixed memory leak in pages that use the Cocoa RulerView.
- **.** Fixed bug that could cause some apps to crash when terminated.
- **.** Fixed a bug in theming *Finder's* icon view background when user has selected "enable icon view transparency" setting.

### *Other (architectural):*

- **.** Updates the MarsThemes Loader (MTL) software.
- Drops support for Mac OS X 10.7.3. Going forward, the only supported version of Lion will be 10.7.4.
- 05.30.12 1.4. This release adds support for Lion 10.7.4 and includes numerous enhancements and bug fixes.
	- Adds support for Mac OS X Lion 10.7.4.
	- **.** Improves Lion graphics for push buttons, segments, and popup buttons.
	- Adds custom theming for Path Finder 6.0.
	- Updates iTunes graphics for iTunes 10.6, still supporting iTunes 10.4.
	- Adds a keyboard shortcut for opening CB global menu ( $\mathcal{H}^{\wedge}$ K).
	- Adds new menu item function for accessing the [Deco Bubbles desktop pictures](http://www.marsthemes.com/?section=desktops), now installed in the Desktop Pictures folder.
	- Fixes bugs in running Path Finder 6.0.
	- Fixes a bug that failed to detect old versions of iTunes during install.
	- **Exes a bug that failed to disable CB for App Store when launched.**
	- **Exes a bug that failed to light up the analog clock text in Lion (as CCI does).**
	- **Updates MTL to version 1.1.**
	- New bug noted: Opening a new window in Path Finder fails and causes an Exception Error message.
- 05.03.12 1.3.1. This release expands and improves graphics for Lion and contains bug fixes.
	- Incorporates the latest Lion graphics from CrystalClear Interface 2.7.
	- **■** Updates graphics for the TimeMachine system preferences pane.
	- $\blacksquare$  Fixes a bug that could disable older (pre-10.4) versions of iTunes. (Users of older versions who want the Crystal Black skin can download the [Crystal Black for iTunes](http://www.marsthemes.com/?section=skins) software and use that.)
	- **•** Fixes a bug that prevented the Airport status icon from being themed on Lion.
	- Fixes a bug that could allow a window to be moved by dragging a "split view" divider bar.
	- Fixes a bug that made Crystal Black incompatible with Path Finder 6.0.
- 04.15.12 1.3. This release focuses on updating code to CCI 2.6 and on finalizing the Mac OS X system graphics for "Lion."
	- Completes theming for Mac OS X 10.7.3 ("Lion").
- Adds numerous new graphics from CrystalClear Interface 2.6, including 7 new white menu extra variants and custom graphics for 3 new applications and 3 preference panes -- including a fuller theme for iPhoto.
- **•** Incorporates installer for the [Clear Crystal icon set,](http://www.marsthemes.com/?section=icons) which was designed to complement the Crystal Black theme.
- Adds code to protect users from installing Crystal Black on versions of Lion other than 10.7.3, or on Mountain Lion (to be released in summer 2012).
- On Snow Leopard, CB 1.3 adds code to make the menubar clock readable. (This code does not work on Lion.)
- Updates graphics for Safari.
- **Enhances graphics in the Color Panel and standard icons in the Mac OS X toolbar.**
- **EXECU** Fixes various visual and performance quirks on Lion.
- On Lion, disabled functions in TextEdit and Preview, which can't control Crystal Black's preferences or handle any tasks requiring authentication.
- Drops support for Lion 10.7.2.
- Adds a menubar item, "Reload Crystal Black Agent," which can be useful at times on Lion if applications aren't loading Crystal Black.
- Adds localizations for 13 languages, plus English, so that non-English users can utilize the built-in CCI Text Tools.
- **.** Incorporates support for Sparkle software updates.
- 02.14.12 1.2.4.
	- Adds system graphics and support for Mac OS X 10.7.3.
- 01.30.12 1.2.3.
	- Adds code to prevent its install or uninstall on Mac OS X 10.7.3, which has yet another incompatible set of system graphics file.
	- Adds code to be compatible with the recently released [Mars Text Tools](http://www.marsthemes.com/index.html?section=software).
	- **Enables readable text contrast for the Time and User items on the Apple StatusBar. Note: This** works only on Snow Leopard.
- 11.07.11 1.2.2.2. This update refines implementation of functions introduced in 1.2.2.
	- **Prevented background applications from reinstalling global preferences after they had been** removed by the uninstaller app.
	- . Fixed a case where certain apps with "special needs" weren't being handled properly during uninstall.
	- Fixed an issue that could cause the Crystal Black global menu to "show itself" repeatedly after you've installed the theme. This problem seems to have mostly affected Lion users.
- 11.02.11 1.2.2.1. This update fixes a couple of bugs introduced in 1.2.2.
	- The newly introduced property list for tracking applications edited during use of Crystal Black was installed incorrectly.
	- On Snow Leopard, iTunes' preferences panel wouldn't work because of a missing app setting.
- 10.31.11 1.2.2. This update adds support for Mac OS X 10.7.2, updates graphics for iTunes and Safari, fixes several bugs, and more.

*Enhancements:*

- Adds support for Mac OS X 10.7.2
- Adds more black gloss graphics to replace Lion's, including popup/popdown buttons and tabs.
- Updates iTunes graphics for version 10.5.

*Bug fixes:*

- Adds a fix for Glims preference pane in Safari.
- When uninstalling Crystal Black, the software now removes its Safari style sheet ninstalled Safari style sheet, and resets the iTunes contrast setting to normal (if user has changed it from default).
- On Lion, made several changes to ensure that application and global preference settings are not affected by installing or uninstalling Crystal Black.
- Modified one of the core art files to prevent Carbon-based applications from having their titlebar themed to black gloss; this eliminates the problem of black title text appearing on a black titlebar.

*Other (architectural):*

- Reorganized core graphics files, zipping whole set for each OS and installing only the relevant set.
- Added new property list to store IDs for apps that have had preferences plist edited while running CB. Will use this list to remove those settings when CB is uninstalled.
- 09.24.11 1.2.1. This release fixes one major bug and adds several enhancements for Lion.
	- . Fixes a bug that could cause the user's license to be stored in the wrong folder when reinstalling Crystal Black.
	- . Resolved a problem on Lion that made it very difficult to read the URL in Safari's location field.
	- **•** Added more Crystal Black graphics to Lion, including push buttons, list headers, and window titlebar controls (only for the regular sizes).
	- Added enhancement so that System Preferences' "Show All" window has the right background.
	- **•** Changed appearance of sheets on Lion to use a dark glassy background; this makes existing Lion button controls readable with Crystal Black.
	- Added graphics and code to Snow Leopard to enable a black search field in Safari.
- 09.18.11 1.2. This update contains enhancements, bug fixes, and improved compatibility with Mac OS X 10.7 ("Lion").

#### *Enhancements:*

- Updated to use new MTL framework introduced in CrystalClear Interface 2.5.8. (For a description of the framework, see the latest User's Guide for CCI, including the Technical Notes for CCI 2.5.8.)
- **•** The new framework enables Crystal Black to theme more apps than before, including many system dialogs.
- Added a white menu extra for TotalFinder
- Updated graphics for iWork apps and Safari to enable theming after Apple made changes to filenames in July 2011.
- Added code optimizations from CCI 2.5.8.
- Improved the appearance of windows for applications that have CB disabled.
- Improved the consistency of background colors in file browser views, as well as the appearance of text when editing in table cells.

#### *Bug fixes:*

- Add routine to uninstaller to ensure that certain system defaults Crystal Black uses are removed from global and application preferences files. Previous versions of CB did not remove these from global and application preferences files. Previous versions of CB did not remove these settings, and this could cause nonstandard appearance of some windows and dialogs.
- On Lion, fixed a bug that caused Safari's location field to have a black background
- On Lion, incorporated bug fixes recently made by CrystalClear Interface 2.5.8.
- Added code that eliminates incompatibility between CB and Apple's apps FaceTime and App Store:

#### *Other:*

- **Eliminated use of ResetFinder app, as well as the BGAgent app. The MTL framework also eliminates** the need for SIMBL.
- 09.01.11 1.1.2 This is a maintenance release with two primary changes:
	- Updated graphics for iTunes 10.4. This version of Crystal Black will install and restore graphics for iTunes 10.1 through 10.4.
	- Updated installer for awareness about CrystalClear Interface 2.5.8. This will prevent the two apps from trying to theme over each other, possibly causing problems with system graphics.
- $07.06.11$  1.1. This update contains a variety of enhancements, new features, and bug fixes:

#### *New features:*

- Option for eliminating transparency from views and windows
- **Option for making windows resizable**
- Options for Finder:
	- Enable icon view transparency
	- Don't show titles in icon view
- Added Sparkle for updates
- CB now supports the use of grayscale colors for table backgrounds and text highlights.

#### *Enhancements:*

**EXE** Improve the appearance of white etched text

- Added custom appearance and compatibility modifications for Xcode 4
- **.** Improved the appearance of HUD windows background color
- Added new appearance mods for:
	- **Espresso**
	- ⁃ Evernote
	- ⁃ Leap
	- iPhoto (latest iLife)
- **EXECT** Improved functionality of color pickers in CB Options panel
- Crystal Black now automatically loads into the Login Window process.
- Crystal Black no longer needs to run ResetFinder.app when you log in, to ensure that CB is loaded into Finder.
- **•** The text ruler in editable text views is now themed with an appropriate dark background and white ruler/images. The ruler view also now has a "Re-Theme Me" contextual menu item that can be used if the marker images turn "off."
- Improved synchronizing of changes in background colors for table/outline and text views.
- **.** Improved setting of window background color to ensure only key and main windows have the "active" appearance.

*Bug fixes:*

- **Example 1** Fixed the bug that could cause 1Password to crash
- **EX bug in setting row colors for HUD windows**
- Fixed a bug that could cause Springy to crash when closing a window in list view. (Springy still crashes when you close a window in icon view, however.)
- Fix bugs in uninstaller:
	- Uninstaller failed to restore Login Window apple icon and Keynote images.
	- ⁃ Uninstaller launched double windows while uninstalling.
- Fixed a bug that caused statusbar buttons in DevonThink to render black.
- Fixed a bug that could cause some sheets to appear with a black background.
- 04.18.11 1.0. Initial release.